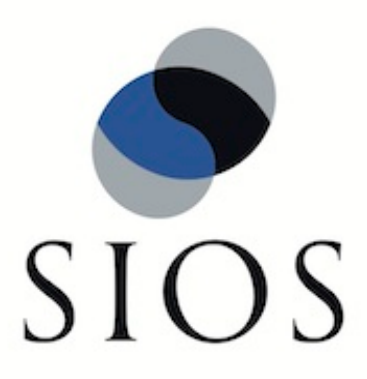

# **SIOS Protection Suite for Linux EC2 Recovery Kit**

**v9.1.2**

**Administration Guide**

**June 2017**

This document and the information herein is the property of SIOS Technology Corp. (previously known as SteelEye® Technology, Inc.) and all unauthorized use and reproduction is prohibited. SIOS Technology Corp. makes no warranties with respect to the contents of this document and reserves the right to revise this publication and make changes to the products described herein without prior notification. It is the policy of SIOS Technology Corp. to improve products as new technology, components and software become available. SIOS Technology Corp., therefore, reserves the right to change specifications without prior notice.

LifeKeeper, SteelEye and SteelEye DataKeeper are registered trademarks of SIOS Technology Corp.

Other brand and product names used herein are for identification purposes only and may be trademarks of their respective companies.

To maintain the quality of our publications, we welcome your comments on the accuracy, clarity, organization, and value of this document.

Address correspondence to: ip@us.sios.com

Copyright © 2017 By SIOS Technology Corp. San Mateo, CA U.S.A. All rights reserved

# **Table of Contents**

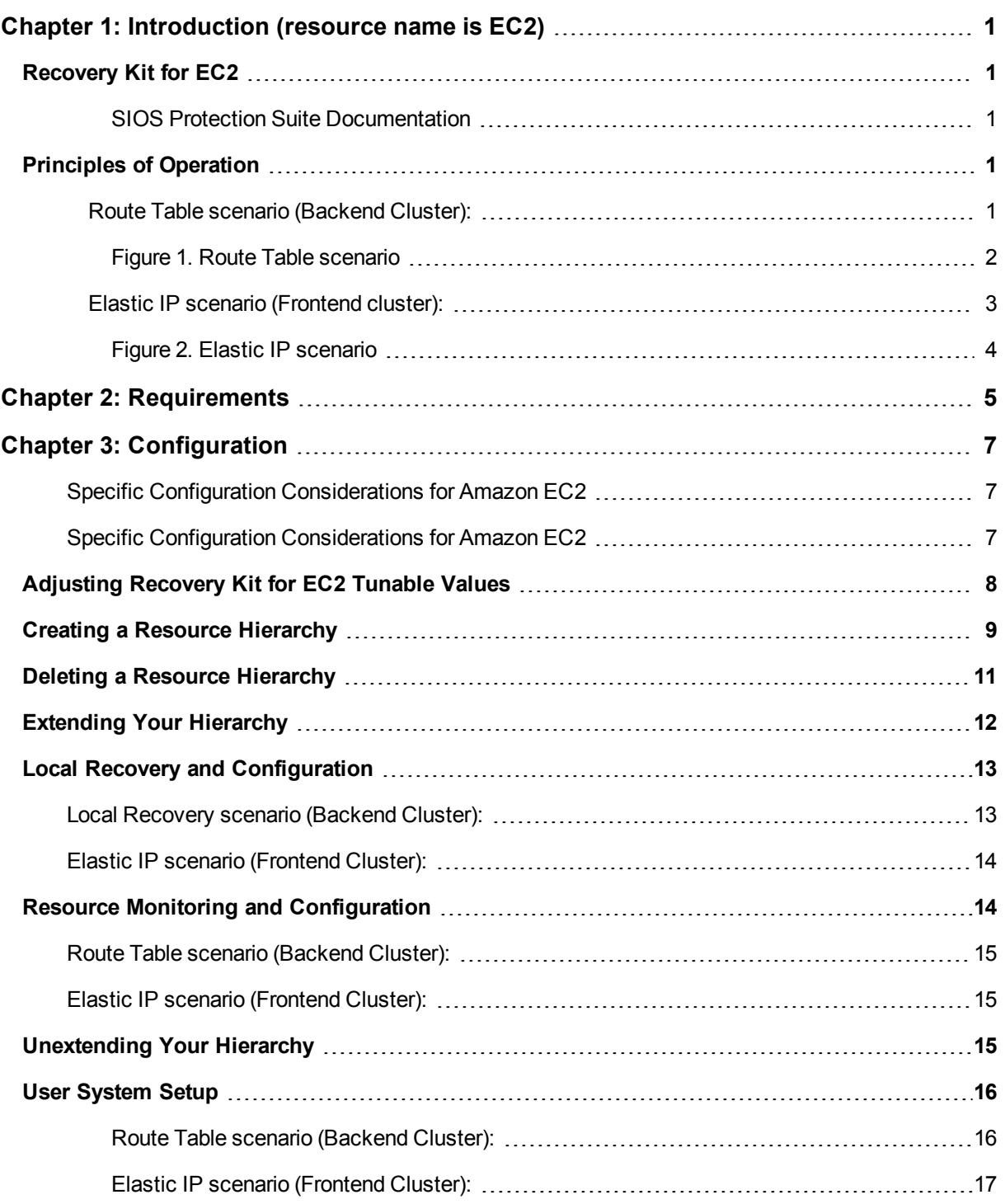

# **Chapter 1: Introduction (resource name is EC2)**

### <span id="page-3-1"></span><span id="page-3-0"></span>**Recovery Kit for EC2**

The Recovery Kit for EC2 provides a mechanism to recover an Elastic IP from a failed primary server to a backup server. It also provides a mechanism to enable the IP Recovery Kit to work in multiple availability zones.

Please see the [Principles](#page-3-3) of Operation for a comparison and additional information about the definition, scenarios, and operation of the Recovery Kit for EC2.

#### <span id="page-3-2"></span>**SIOS Protection Suite Documentation**

The following is a list of SIOS Protection Suite for Linux related information available from SIOS Technology Corp.

- SPS for Linux Technical Documentation
- SPS for Linux Release Notes
- SIOS Technology Corp. [Documentation](http://docs.us.sios.com/)

Please refer to Amazon Elastic Compute Cloud (EC2) [Documentation](http://aws.amazon.com/documentation/ec2/) for more information.

**Note:** "Amazon Web Services, the "Powered by Amazon Web Services" logo, "AWS", "Amazon EC2", "EC2", "Amazon Elastic Compute Cloud", "Amazon Virtual Private Cloud", and "Amazon VPC" are trademarks of Amazon.com, Inc. or its affiliates in the United States and/or other countries.

### <span id="page-3-3"></span>**Principles of Operation**

Recovery Kit for EC2 brings an EC2 resource into service by using EC2 API Tools. Therefore each node that Recovery Kit for EC2 is installed on, you must also install EC2 API Tools. Recovery Kit for EC2 must be able to connect to Amazon EC2 web service end point URL (EC2 URL) using https and Amazon EC2 metadata URL (http://169.254.169.254/) using http.

Recovery Kit for EC2 provides two functions.

- 1. The Route Table scenario (Backend Cluster) manages Route Table for LifeKeeper-protected IP resources to be reached from clients within the Amazon VPC™.
- 2. The Elastic IP scenario (Frontend Cluster) manages Elastic IP available from the Internet.

#### <span id="page-3-4"></span>**Route Table scenario (Backend Cluster):**

To clarify the administration and operation of Route Table, consider the scenario shown in Figure 1.

This example configuration contains one Amazon VPC™, two Availability Zones (AZ).

There are two Subnets in each AZ.

- A first Subnet (hereinafter referred to as "Public Subnet") connects to the Internet via Internet Gateway by Route Table - see Route Table of 10.0.1.0/24 and 10.0.3.0/24.
- <sup>l</sup> A second Subnet (hereinafter referred to as "Private Subnet") connects to the Internet via NAT Instance by Route Table - see Route Table of 10.0.2.0/24 and Route Table of 10.0.4.0/24.

In each Public Subnet, there is an EC2 instance to which you assigned an Elastic IP for NAT (hereinafter referred to as "NAT Instance").

In each Private Subnet, there is an EC2 instance for LifeKeeper Active/Standby (hereinafter referred to as "Node1" and "Node2"), and there are clients that will use the applications protected by Node1/Node2.

Each Node1/Node2 has two Elastic Network Interfaces (ENIs).

Configure the Network ACLs and Security Groups to be able to communicate between each Instance and each Node.

<span id="page-4-0"></span>**Figure 1. Route Table scenario**

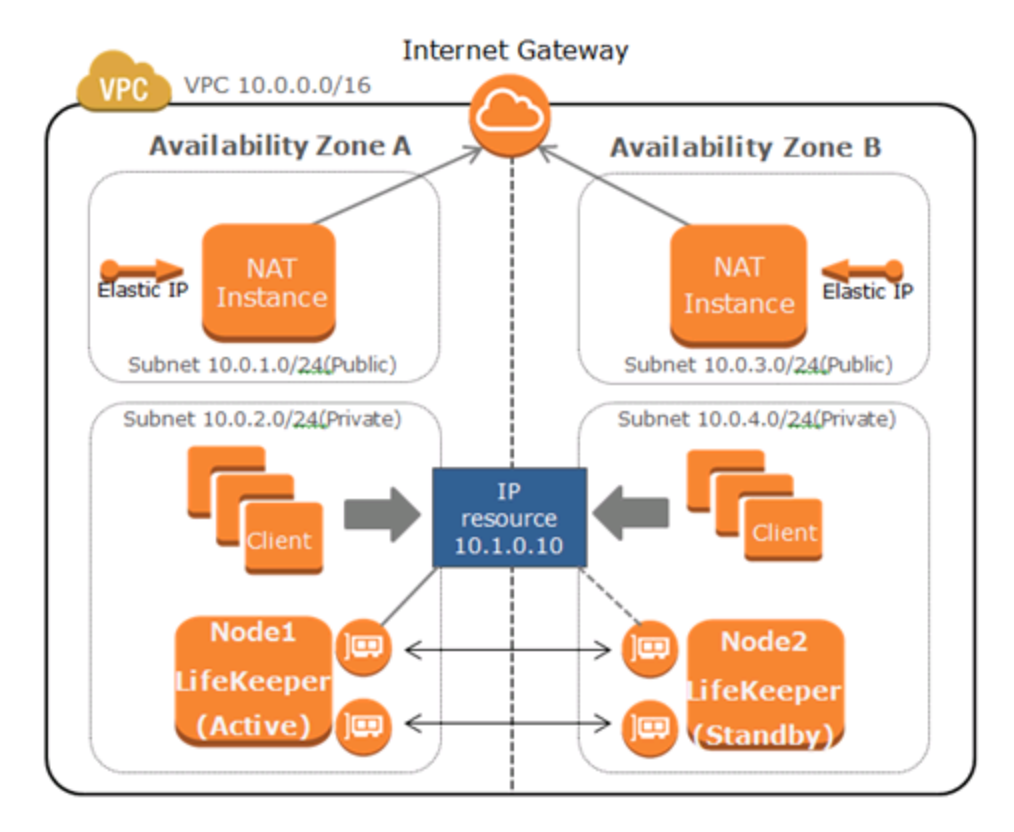

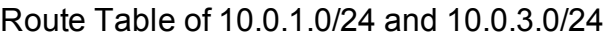

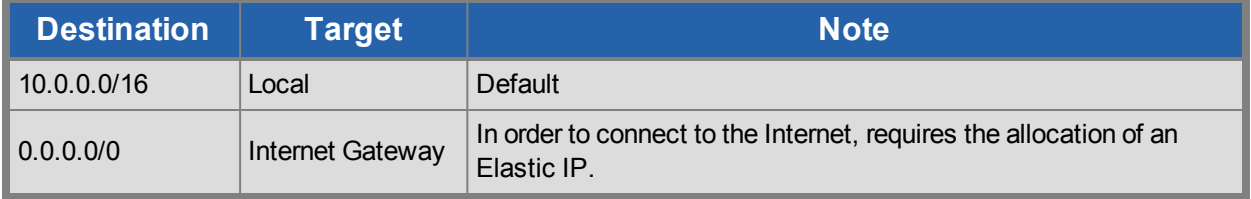

### Route Table of 10.0.2.0/24

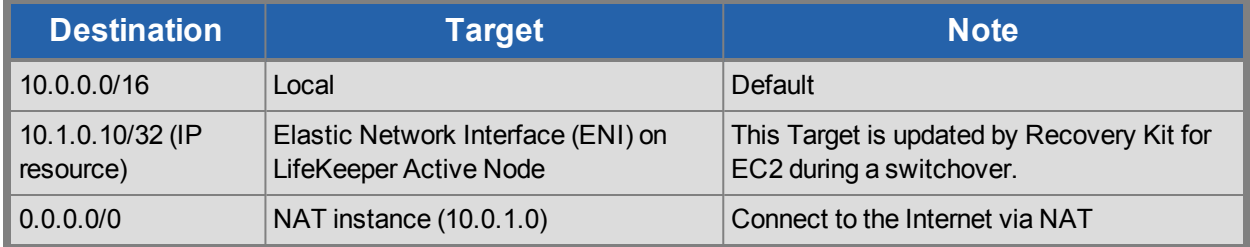

### Route Table of 10.0.4.0/24

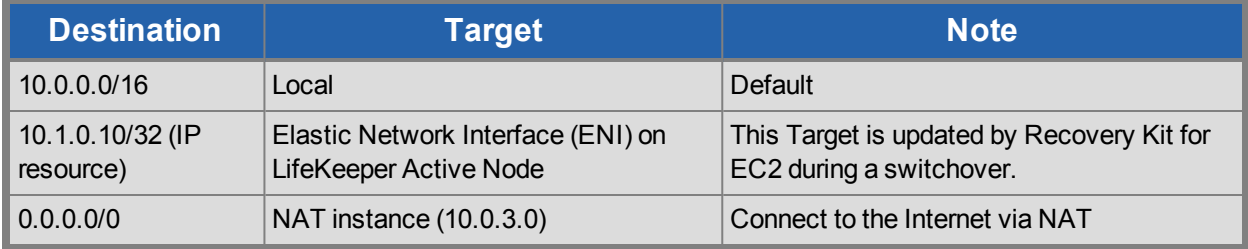

When a resource switchover is performed, LifeKeeper will take the IP resource out of service on Node 1. The Target entry of 10.1.0.10/32 in each Private Subnet will be updated to reflect the ENI of Node2. The IP resource will be brought in-service on Node2. Therefore IP address traffic to 10.1.0.10 is effectively redirected to Node2 by the new Route Table configuration changes in the Private Subnet.

### <span id="page-5-0"></span>**Elastic IP scenario (Frontend cluster):**

To clarify the administration and operation of Elastic IP, consider the scenario shown in Figure 2.

This example configuration contains one Amazon VPC™, two Availability Zones (AZ).

There is one Subnet in each AZ.

Each Subnet connects to the Internet via Internet Gateway by Route Table.

In Subnet, there is an EC2 instance for LifeKeeper Active/Standby (hereinafter referred to as "Node1" and "Node2").

Each Node1/Node2 has two Elastic Network Interfaces (ENIs).

Configure the Network ACLs and Security Groups to be able to communicate between each Node.

<span id="page-6-0"></span>**Figure 2. Elastic IP scenario**

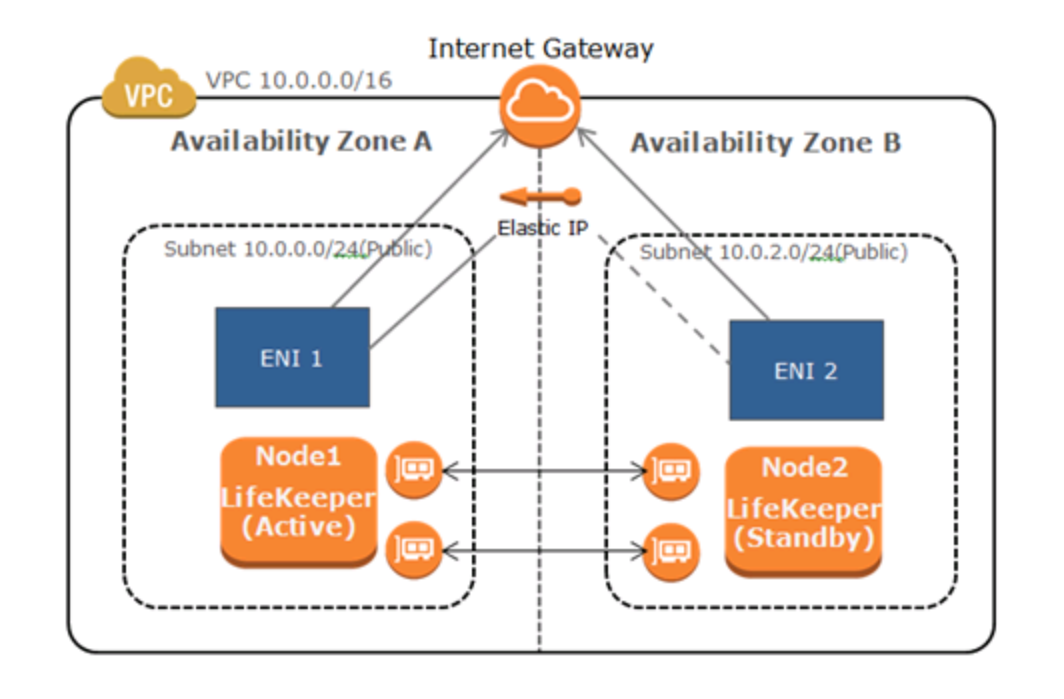

The system administrator allocates an Elastic IP address of frontend cluster to the ENI.

Assuming that Node1 is the primary server for the resource, the administrator creates the EC2 resource hierarchy on Node1 using the wizard described in the section entitled Creating a Resource [Hierarchy.](#page-11-0)

When resource switchover is performed, Recovery Kit for EC2 disassociates the Elastic IP from the ENI on Node 1. After that Recovery Kit for EC2 determines if the elastic IP is associated with the ENI on Node 2, if not, associates the Elastic IP to the ENI. Therefore client on the Internet can reach Node 2 via the Elastic IP after switchover.

## **Chapter 2: Requirements**

<span id="page-7-0"></span>Before attempting to install or remove the Recovery Kit for EC2 you must understand Amazon Web Service software requirements, as well as the installation and removal procedures for the Recovery Kit for EC2 package.

### **Amazon Web Service and Software Requirements**

Before installing and configuring the Recovery Kit for EC2, be sure that your configuration meets the following requirements:

### **Amazon Web Service (AWS):**

You need administrative privileges for the AWS. You must also obtain your AWS Access Key ID and Secret Access Key.

### **Amazon Virtual Private Cloud (VPC):**

- The recovery kit requires a VPC be configured within AWS
- Two or more Subnets created on different Availability Zones (AZ)
- Each Subnet contains associated Route Tables
- If you are configuring a Public (Frontend) Cluster, then one or more Elastic IPs must be allocated

### **Amazon Elastic Compute Cloud (EC2):**

- The recovery kit requires two or more EC2 instances
- The instances are associated on each Subnet
- The instances are attached to an Elastic Network Interface (ENI)
- Amazon EC2 API Tools are installed in each of the instances, and each instance must be able to access the Amazon Web Service end point URL (please refer to <http://aws.amazon.com/developertools/351> to download Amazon EC2 API Tools)

### **LifeKeeper software:**

You must install the same version of LifeKeeper software and any patches on each server. Please refer to the SPS for Linux Technical Documentation and the SPS for Linux Release Notes for specific LifeKeeper requirements.

### **LifeKeeper Recovery Kit for EC2:**

You must install the same version of Recovery Kit for EC2 software and any patches on each server.

### **LifeKeeper IP Recovery Kit:**

If you are using the Recovery Kit for EC2 to provide protection for the Route Table (Backend Cluster), you must install the same version of LifeKeeper for Linux IP Recovery Kit software and any patches on each server.

**Note:** Please refer to the SPS for Linux Release Notes or your sales representative for the latest release compatibility and ordering information. You should refer to the SIOS Protection Suite Installation Guide for specific instructions on how to install or remove the LifeKeeper Recovery Kit for EC2.

## **Chapter 3: Configuration**

<span id="page-9-0"></span>To ensure that your LifeKeeper configuration provides the protection and flexibility you require you'll need to be aware of the configuration requirements. To appropriately plan your configuration you must understand Amazon, Amazon Virtual Private Cloud, (VPC), Amazon Elastic Compute Cloud (EC2), and the user system setup hierarchy options. In addition to planning your configuration, this section also includes the specific tasks required to configure your recovery kit.

### <span id="page-9-1"></span>**Specific Configuration Considerations for Amazon EC2**

In order to properly configure your Recovery Kit for EC2 you should review the following topics to ensure that you have the information necessary to complete the configuration tasks:

**.** User [System](#page-18-0) Setup

See the following topics for further configuration considerations:

- **EC2 Resource Monitoring and Configuration [Considerations](#page-16-1)**
- EC2 Local Recovery and Configuration [Considerations](#page-15-0)

### <span id="page-9-2"></span>**Specific Configuration Considerations for Amazon EC2**

The following configuration tasks for EC2 resources are described in this section. They are unique to an EC2 resource instance and different for each recovery kit.

- **Creating a [Resource](#page-11-0) Hierarchy. Creates an application resource hierarchy in your LifeKeeper cluster.**
- Deleting a Resource [Hierarchy.](#page-13-0) Deletes a resource hierarchy from all servers in your LifeKeeper cluster.
- [Extending](#page-14-0) Your Hierarchy. Extends a resource hierarchy from the primary server to a backup server.
- [Unextending](#page-17-2) Your Hierarchy. Unextends (removes) a resource hierarchy from a single server in your LifeKeeper cluster.
- Viewing and Editing EC2 Configuration Properties. Displays configuration details for an EC2 resource and allows some of them to be modified.
- Adjusting [Recovery](#page-10-0) Kit for EC2 Tunable Values. Tunes characteristics of the overall behavior of the Recovery Kit for EC2.

The following tasks are described in the Administration section within the SPS for Linux Technical Documentation. They are common tasks with steps that are identical across all Recovery Kits.

• Create a Resource Dependency. Creates a parent/child dependency between an existing resource hierarchy and another resource instance and propagates the dependency changes to all applicable servers in the cluster

- Delete a Resource Dependency. Deletes a resource dependency and propagates the dependency changes to all applicable servers in the cluster.
- . In Service. Brings a resource hierarchy into service on a specific server.
- . Out of Service. Takes a resource hierarchy out of service on a specific server.
- $\bullet$  View Properties / Edit Properties. View or edit the properties of a resource hierarchy on a specific server.

The rest of this section explains how to configure your recovery kit by selecting certain tasks from the Edit menu of the LifeKeeper GUI. You may also select each configuration task from the toolbar.

- Right-click on a global resource in the Resource Hierarchy Tree (left-hand pane) of the status display window to display the same drop down menu choices as the Edit menu. This is only an option when a hierarchy already exists.
- Right-click on a resource instance in the Resource Hierarchy Table (right-hand pane) of the status display window to perform all the configuration tasks, except Creating a Resource Hierarchy, depending on the state of the server and the particular resource.

### <span id="page-10-0"></span>**Adjusting Recovery Kit for EC2 Tunable Values**

The table below lists and explains the tunable values that are available for modifying the behavior of the Recovery Kit for EC2. These values are set by adding the */etc/default/LifeKeeper* configuration file. Because none of the components of the Recovery Kit for EC2 are memory resident, changes to these particular values become effective immediately after they are changed in */etc/default/LifeKeeper* without requiring a LifeKeeper restart.

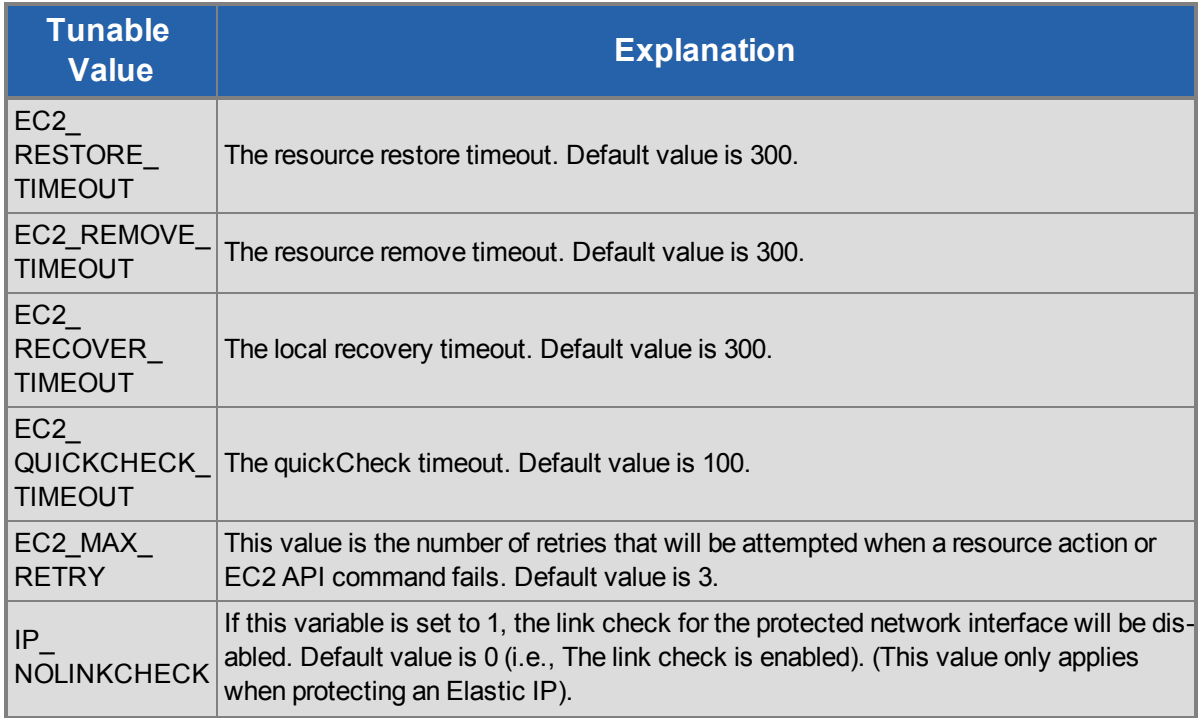

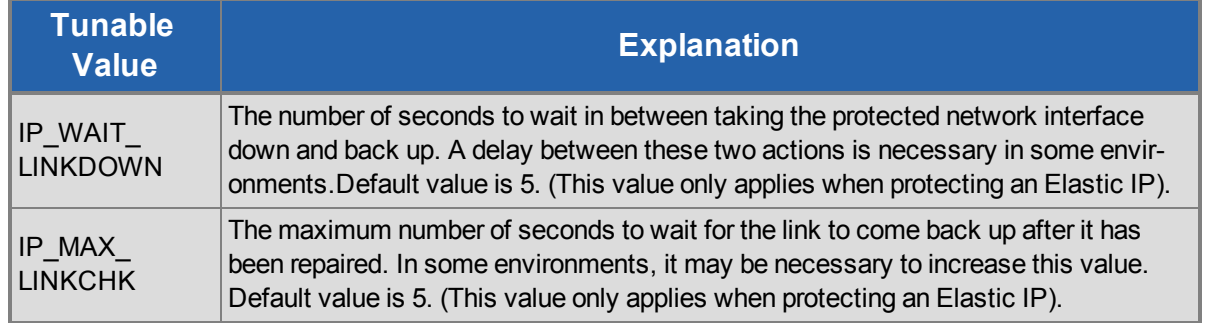

### <span id="page-11-0"></span>**Creating a Resource Hierarchy**

To create a resource instance from the primary server, complete the following steps:

- 1. From the LifeKeeper GUI menu, select **Edit**, then **Server**. From the drop down menu, select **Create Resource Hierarchy**.
- 2. A dialog box will appear with a drop down list showing all of the recognized recovery kits installed within the cluster. Select "**Amazon EC2**" from the drop down list and click **Next**.
- 3. You will be prompted to enter the following information. (When the Back button is active in any of the dialog boxes, you can go back to the previous dialog box. This is especially helpful in the event that you need to correct previously entered information.)

**Note:** If you click the Cancel button at any time when creating your hierarchy, LifeKeeper will cancel the entire creation process.

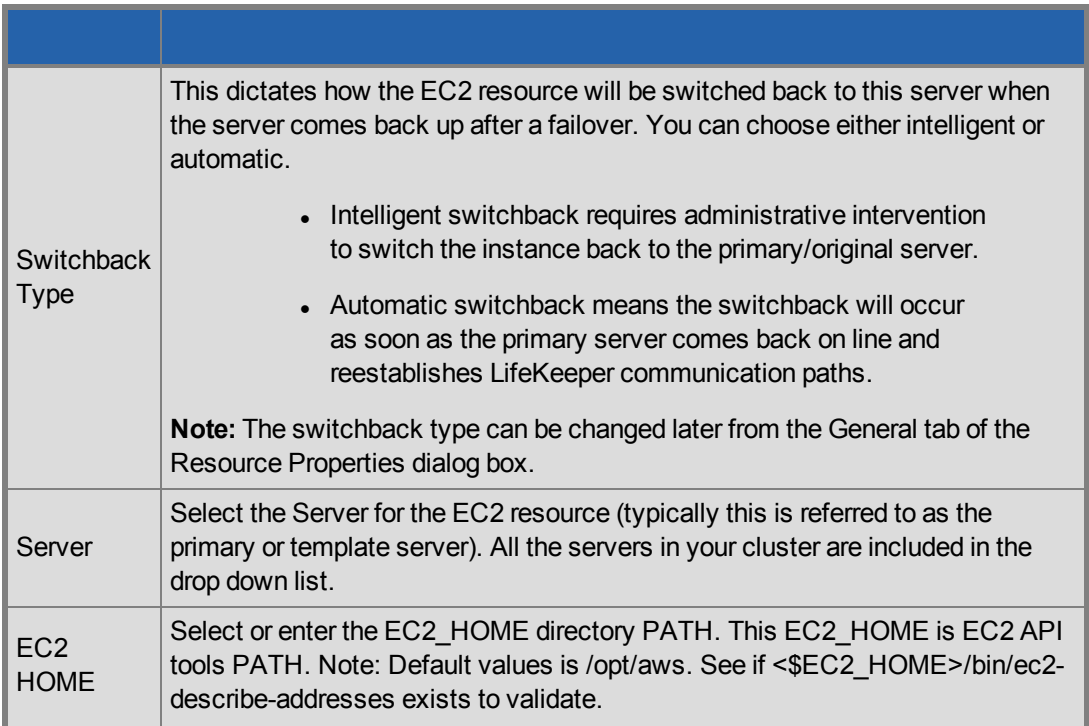

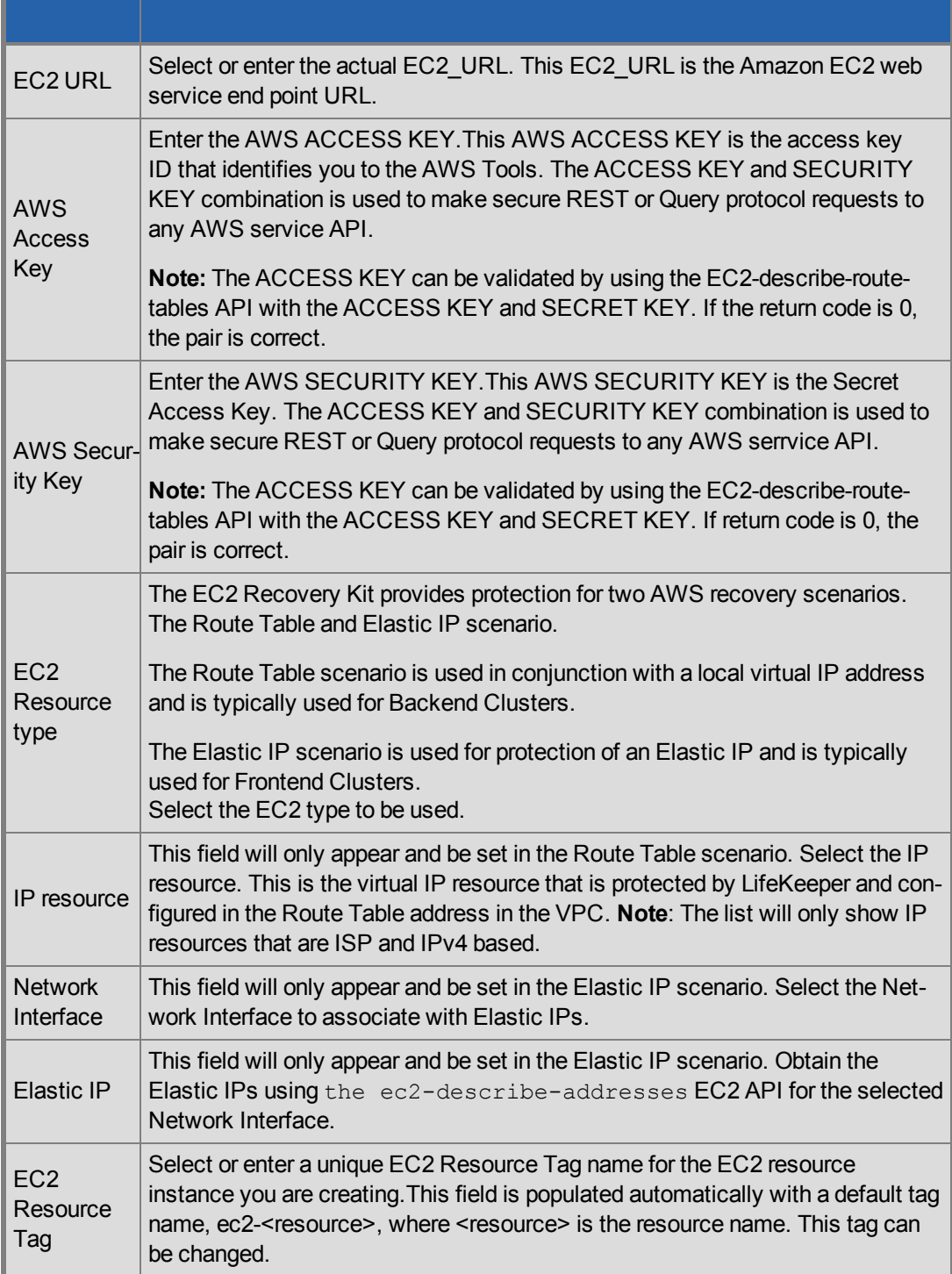

- 4. Click Create. The Create Resource Wizard will then create your EC2 resource.
- 5. At this point, an information box appears and LifeKeeper will validate that you have provided valid data to create your EC2 resource hierarchy. If LifeKeeper detects a problem an ERROR will appear in the information box. If the validation is successful your resource will be created. Click **Next**.

Another information box will appear confirming that you have successfully created an EC2 resource hierarchy. You must extend that hierarchy to another server in your cluster in order to place it under LifeKeeper protection.

When you click **Continue**, LifeKeeper will launch the Pre-Extend configuration task. Refer to [Extending](#page-14-0) Your Hierarchy for details on how to extend your resource hierarchy to another server.

If you click **Cancel** now, another dialog box will appear alerting you that you will need to manually extend your EC2 resource hierarchy to another server at some other time to put it under LifeKeeper protection.

### <span id="page-13-0"></span>**Deleting a Resource Hierarchy**

To delete a resource hierarchy from all of the servers in your LifeKeeper environment, complete the following steps:

- 1. From the LifeKeeper GUI menu, select **Edit**, then **Resource**. From the dropdown menu, select **Delete Resource Hierarchy**.
- 2. Select the name of the Target Server that you are deleting from your EC2 resource hierarchy and click **Next**.

**Note:**This dialog will not appear if you selected the Delete Resource task by right clicking on a resource instance in either pane.

3. Select the Hierarchy to Delete. Identify the resource hierarchy you wish to delete, highlight it then click **Next**.

**Note:**This dialog will not appear if you selected the Delete Resource task by right clicking on a resource instance in the left or right pane.

- 4. An information box appears confirming your selection of the target server and the hierarchy you have selected to delete. Click **Delete** to proceed.
- 5. An information box appears confirming that the EC2 resource was deleted successfully.
- 6. Click **Done** to exit.

### <span id="page-14-0"></span>**Extending Your Hierarchy**

After you have created a hierarchy, you must extend that hierarchy to another server in the cluster. There are three possible scenarios to extend your resource instance from the template server to a target server.

- Continue from creating the resource into extending that resource to another server.
- Enter the Extend Resource Hierarchy task from the edit menu as shown below.
- Right click on an unextended hierarchy in either the left or right hand pane.

Each scenario takes you through the same dialog boxes (with a few exceptions, detailed below).

- 1. If you are entering the Extend wizard from the LifeKeeper GUI menu, select **Edit**, then **Resource**. From the drop down menu, select **Extend Resource Hierarchy.** This will launch the Extend Resource Hierarchy wizard. If you are unfamiliar with the Extend operation, click **Next**. If you are familiar with the LifeKeeper Extend Resource Hierarchy defaults and want to bypass the prompts for input/confirmation, click **Accept Defaults**.
- 2. The Pre-Extend Wizard will prompt you to enter the following information.

**Note:** The first two fields appear only if you initiated the Extend from the Edit menu. It should be noted that if you click Cancel at any time during the sequence of extending your hierarchy, LifeKeeper will cancel the extension process to that particular server. However, if you have already extended the resource to another server, that instance will continue to be in effect until you specifically unextend it.

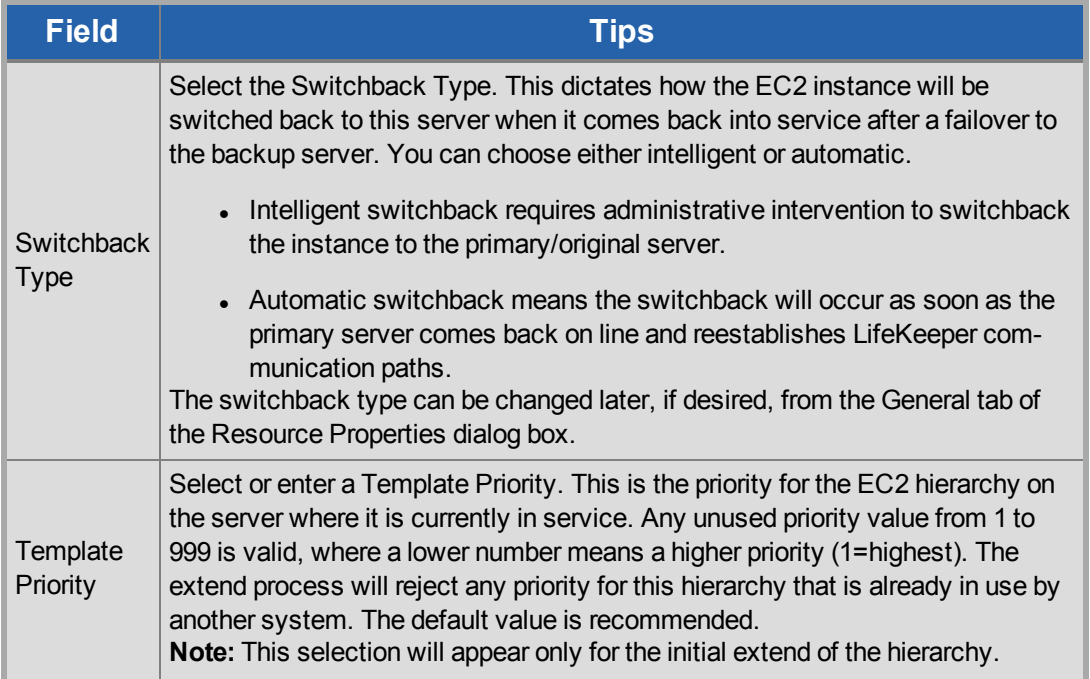

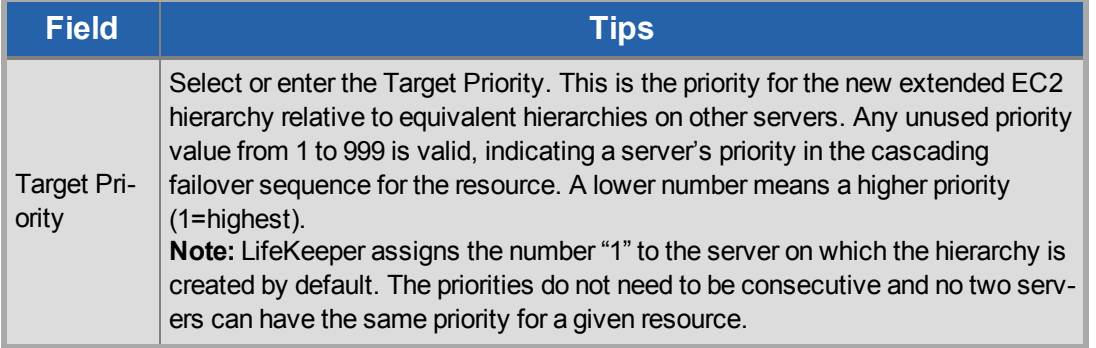

- 3. An information box will appear explaining that LifeKeeper has successfully checked your environment and that all the requirements for extending this EC2 resource have been met. If there were some requirements that have not been met, LifeKeeper will not allow you to select the **Next** button, and the **Back** button will be enabled. If you click **Back**, you can make changes to your resource extension according to any error messages that may appear in the information box. If you click **Cancel** now, you will need to manually extend your EC2 resource hierarchy to another server to put it under LifeKeeper protection. When you click **Next**, LifeKeeper will launch you into the Extend Resource Hierarchy configuration task.
- 4. The Extend Resource Hierarchy configuration task will prompt you to enter the following information:

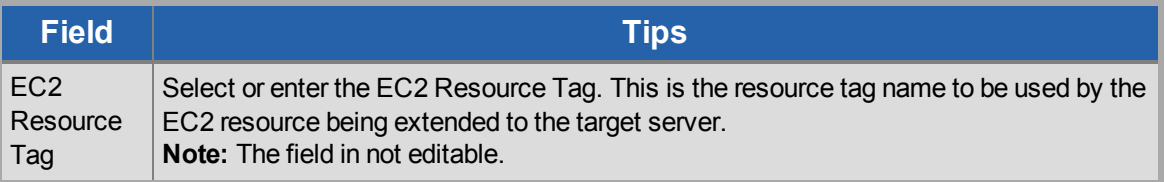

- 5. An information box will appear verifying that the extension is being performed. Click **Next Server** if you want to extend the same EC2 resource instance to another server in your cluster. This will repeat the Extend Resource Hierarchy operation. If you click **Finish**, LifeKeeper will verify that the extension of the EC2 resource was completed successfully.
- 6. Click **Done** to exit from the Extend Resources Hierarchy menu selection.

**Note:** Be sure to test the functionality of the new instance on all servers.

### <span id="page-15-0"></span>**Local Recovery and Configuration**

### <span id="page-15-1"></span>**Local Recovery scenario (Backend Cluster):**

When a failure of the protected Route Table is detected by Recovery Kit for EC2, the resulting failure triggers the execution of the EC2 local recovery script. The local recovery gathers specified IP resource entries in all Route Tables and changes the entries' Target to the ENI on the active server. If the local recovery attempt

fails, LifeKeeper will perform a failover of the EC2 resource and all dependent resources to a standby server. See the [Principles](#page-3-3) of Operation section for the configuration of this scenario.

**Note:** Since the recovery kit will protect the configuration of the route table once the corresponding EC2 resource gets created, the route table should not be modified manually.

The following example shows a typical scenario of the local recovery: When the recovery kit detects a wrong target setting of IP routing in the route table, the local recovery replaces the target to the ENI on the active server. During this process nothing will be changed regarding the entry of -10.1.0.20/32- on the Route Table B.

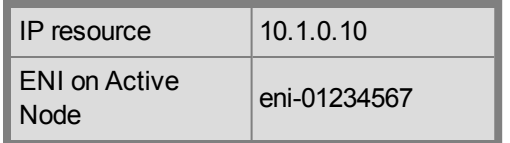

### **Route Table A - Before**

### **Route Table A - After**

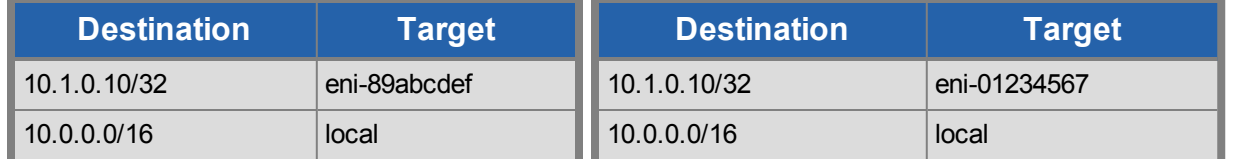

#### **Route Table B - Before**

### **Destination Target Destination Target Route Table B - After**

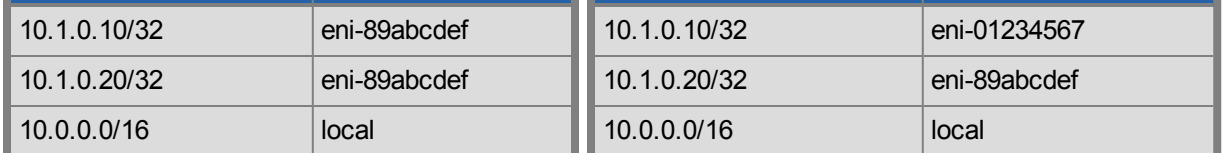

### <span id="page-16-0"></span>**Elastic IP scenario (Frontend Cluster):**

When a failure of the protected Elastic IP is detected by Recovery Kit for EC2, the resulting failure triggers the execution of the EC2 local recovery script. The local recovery allocates the Elastic IP to the ENI on the active node. If the local recovery attempt fails, LifeKeeper will perform a failover of the EC2 resource and all dependent resources to a standby server. See the [Principles](#page-3-3) of Operation section for the configuration of this scenario.

### <span id="page-16-1"></span>**Resource Monitoring and Configuration**

### <span id="page-17-0"></span>**Route Table scenario (Backend Cluster):**

The recovery kit uses Amazon EC2 API Tools to perform the monitoring of the Route Table and Route Table settings for the protected IP address. The recovery kit ensures that the target of the protected IP routing in Route Tables is correctly set to the ENI on the active server. Otherwise, the recovery kit performs the EC2 local recovery process.

### <span id="page-17-1"></span>**Elastic IP scenario (Frontend Cluster):**

The recovery kit uses Amazon EC2 API Tools to monitor the association of the Elastic IP with the ENI on the active server. The recovery kit ensures that the Elastic IP is correctly associated with the ENI attached on the active server. Otherwise, the recovery kit performs the EC2 local recovery process.

**Note:** In both scenarios, if the recovery kit gets no reply from EC2 API, the monitoring will reach a timeout at 100 seconds by default. When a timeout occurs, no failover will be performed and the resource will remain in ISP state. Only a timeout related message will be logged in the LifeKeeper log. The recovery kit will execute the monitoring once again after a check interval. See the Adjusting [Recovery](#page-10-0) Kit for EC2 Tunable Values for more information about how to configure the value for timeout.

### <span id="page-17-2"></span>**Unextending Your Hierarchy**

To unextend a hierarchy complete the following steps:

- 1. From the **LifeKeeper GUI menu**, select **Edit**, then **Resource**. From the dropdown menu, select **Unextend Resource Hierarchy.**
- 2. Select the Target Server that you are unextending from the EC2 resource. It cannot be the server that the EC2 resource is currently in service on. Click **Next**.

**Note:** If you selected the **Unextend** task by right-clicking from the right pane on an individual resource instance, the dialog box will not appear.

3. Select the EC2 Hierarchy to unextend. Click **Next**.

**Note:** If you selected the **Unextend** task by right-clicking from either the left pane on a global resource or the right pane on an individual resource instance, the dialog will not appear.

- 4. An information box will appear confirming the target server and the EC2 resource hierarchy you have chosen to unextend. Click **Unextend**.
- 5. An information box will appear confirming the EC2 resource was unextended successfully.
- 6. Click **Done** to exit.

### <span id="page-18-0"></span>**User System Setup**

#### <span id="page-18-1"></span>**Route Table scenario (Backend Cluster):**

The Route Table protection option in the Recovery Kit for EC2 provides the ability to automatically update the routing in the VPC. During a failover the recovery kit will update the route table to reflect the new Elastic Network Interface (ENI) location of the virtual IP address on the target server. In order for LifeKeeper to protect, monitor and update the Route Table in the VPC, the following configuration steps must be performed:

- The virtual IP address to be protected by the LifeKeeper for Linux IP Recovery Kit must be out of range of the allocated CIDR in the VPC.
- The virtual IP address must be protected by LifeKeeper prior to creating the Recovery Kit for EC2 resource.
- The Source/Dest Checking of the ENI must be disabled. This is required in order for the instance to accept network packets for the virtual IP address.
- Broadcast PING checking of the LifeKeeper IP resources must be disabled. LifeKeeper monitors IP resources by executing the Broadcast PING test of the IP address on the local subnet. In multiple availability zone environments this feature would not be useable because of the different subnets that exist between multiple availability zones. To disable this feature you must set the NOBCASTPING entry in the /etc/default/LifeKeeper configuration file as follows:

#### NOBCASTPING=1

The Route Table should have a route entry for the virtual IP address and the ENI of the active server.

**Note:** Since the EC2 recovery kit will protect the configuration of the Route Table once the corresponding EC2 resource has been created, the Route Table should not be modified manually after hierarchy creation.

#### **Example:**

Destination: VIP 10.1.0.10/32

Target: eni-a2cc76e8

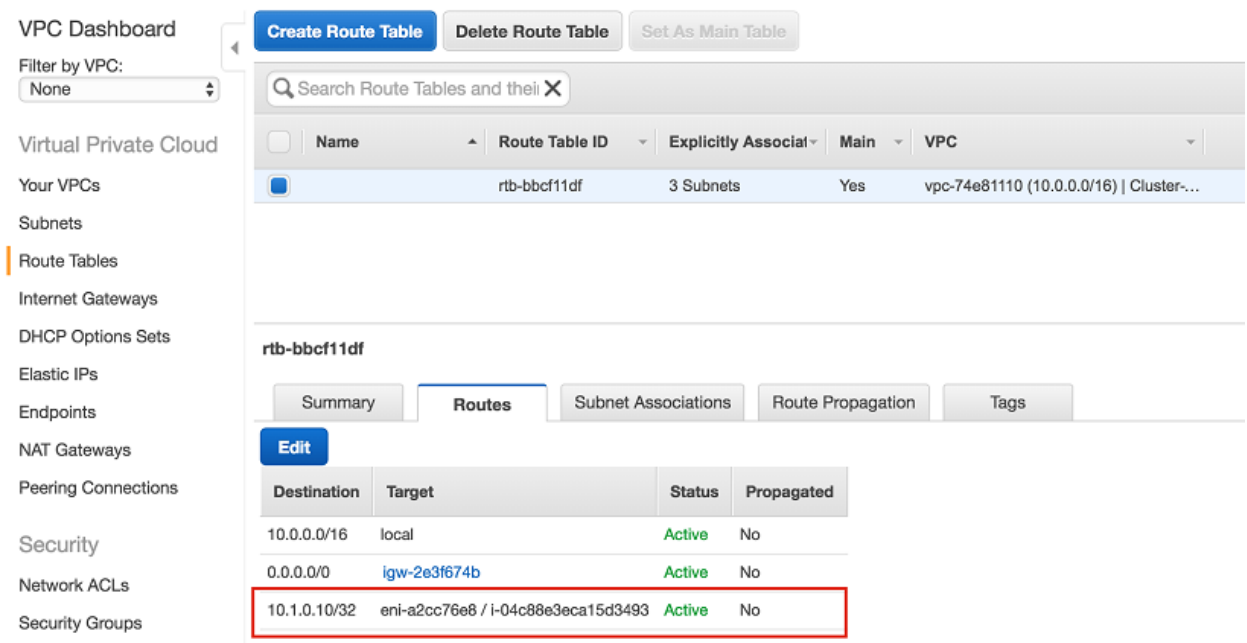

### <span id="page-19-0"></span>**Elastic IP scenario (Frontend Cluster):**

The Elastic IP (EIP) protection option in the Recovery Kit for EC2 provides the ability to automatically reassociate an EIP with a specific ENI (the ENI used by EC2 resource on the active or backup server).

In order for LifeKeeper to protect, monitor and update the association of an EIP with the ENI on the active or backup server, the following configuration steps must be performed:

• One ENI can be associated with only one Elastic IP. No other EIPs (any EIPs other than the one used by EC2 resource) should be associated with the specific ENIs. Otherwise the recovery kit will disassociate any other EIPs that are already associated with the specific ENIs.

#### **Notes:**

- Since an Elastic Block Store (EBS) of AWS can only be attached to one EC2 instance, DataKeeper for Linux is recommended when creating an HA cluster configuration using EBS.
- We recommend increasing RESRVRECTIMEOUT in /etc/default/LifeKeeper to 300 from 60 as the default. RESRVRECTIMEOUT is the number of seconds that a LifeKeeper process will sleep when waiting to reserve a resource for "recovery", while another process already has the resource reserved.

The Message Catalog provides a listing of all messages that may be encountered while using SIOS Protection Suite for Linux and, where appropriate, provides additional explanation of the cause of the errors and necessary action to resolve the error condition. This full listing may be searched for any error code received, or you may go directly to the Recovery Kit for EC2 Message Catalog which contain listings of all messages that may be encountered while utilizing the Recovery Kit for EC2.